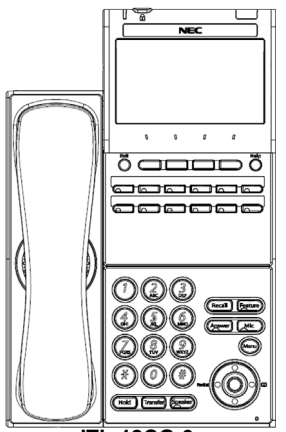

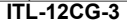

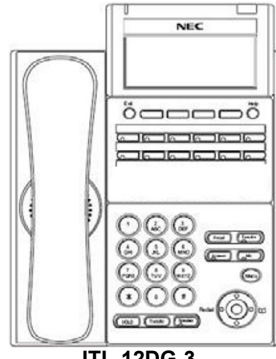

**ITL-12DG-3**

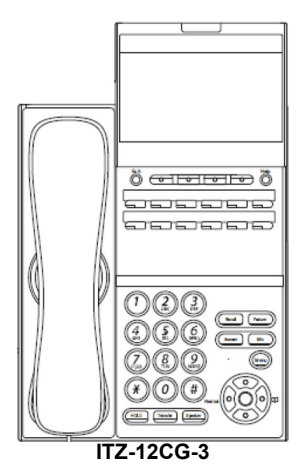

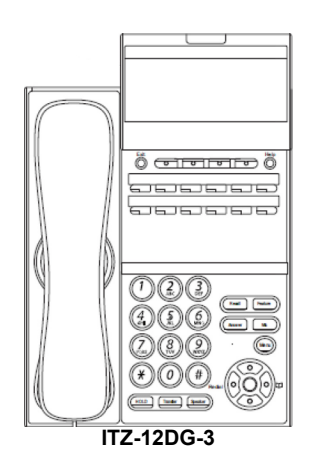

#### Menu

From this key, the user may access additional functions such as Call History and Directory.

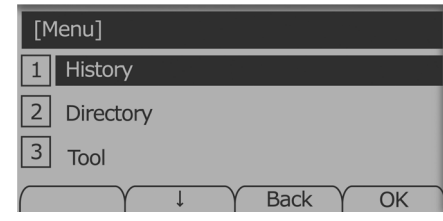

#### **Soft Keys**

Any feature shown at the bottom of the LCD is available. The appropriate feature key is displayed on the screen according to the call handling process.

#### **Programmable Keys**

These keys can be programmed as either a Flexible Line key, Programmable Feature key or One-Touch Speed Dial key.

#### **FUNCTION KEYS**

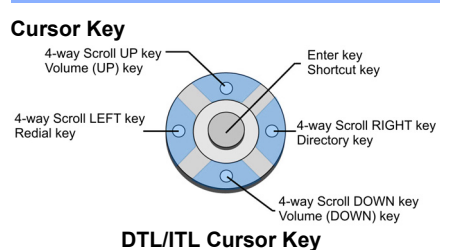

# **UNIVERGE®SV9100**

**12 Button IP with Gigabit Support Reference Sheet**

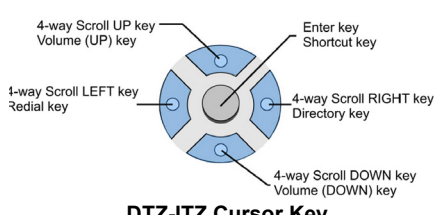

# **DTZ-ITZ Cursor Key**

The Cursor key allows the user to move the cursor to the **Left**, **Right**, **Up** or **Down**. The center button functions as an Enter key.

#### **Recall**

Press this key to send a hook flash to the CO you are currently on. Depending on the CO, it may put the caller on hold with Telco or hang up.

#### **Feature**

Used to activate terminal setup functions and to program One-Touch keys. Feature + 1 – Turns microphone On/Off.

#### **Answer**

When the LED on this key is flashing, press the key to answer a waiting call.

#### **Hold**

Press this key to put a call on hold.

#### **Transfer**

Allows the extension user to transfer a call or make a second call.

#### **Speaker**

Controls built-in speaker, which can be used for Hands Free Dialing/Monitoring. LED on key lights when key is active.

## **Help**

Explanations of Programmable Keys can be called up on the LCD by pressing and holding the **Help** key plus a programmable key.

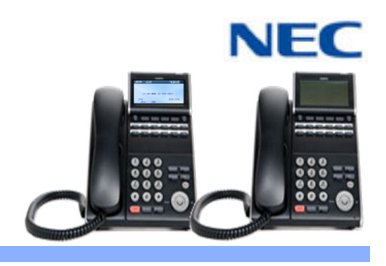

# **Exit**

The user can exit from the Menu or Help mode by pressing this key.

#### **MAKE A CALL**

- **Lift the Handset or press Speaker.**
- $\Box$  Dial the required number.
- (For external calls, dial 9 first)

#### **LAST NUMBER REDIAL**

- Without lifting handset, press the **REDIAL** button.
- $\Box$  Press the Cursor key up/down to search the required number.
- Press **#** or **SPEAKER** to initiate the call.

#### **HOLD**

Ask the caller to please hold:

- **Press the Hold** key held key flashes.
- $\Box$  You may replace handset if you wish.
- $\Box$  Lift the handset.

To retrieve a call:

- $\Box$  Press the flashing line.
- **NOTE:**

For exclusive hold – press **Feature** <sup>+</sup>**Hold**.

# **TRANSFER**

With a call in progress:

- **Press the Transfer** key.
- $\Box$  Dial an extension or external number and announce the call (optional).
- $\Box$  Replace the handset.

# **NOTE:**

If the called extension is busy or does not answer, press the **Flashing key** to return to your caller. If the extension does not accept the call, ask them to hang up and your call is returned.

> NDA-31618Issue 1.0

#### **VOICECALL**

- Allows a user to intercom other digital handsets.
- $\Box$  Lift the handset and dial extension number.
- **Press Voice soft key and speak over the** intercom.

#### **CONFERENCE**

With a call in progress (internal or external)

- **Press the Conf** soft key.
- $\Box$  Dial an internal or external number.
- $\Box$  When the third party answers, press the **ADD** soft key.
- **Press the Begin soft key to begin the** Conference.
- $\Box$  A three way conference is now established.

#### **NOTE:**

Any party may exit the conference by hanging up. The two parties will remain connected, as long as one of the remaining parties is internal.

#### **ANSWER A SECOND CALL**

Answer Hold allows a multiline terminal user to press the flashing Answer Key to answer an incoming ringing call or a Camp-On call. When the multiline terminal user is already answering a call, the first call is automatically placed on hold.

- Receive a CO/DID/DIL incoming ring, the Answer key flashes.
- **Press Answer** to access the new call, the Answer LED goes out and the original call is put on hold.
- $\Box$  If additional calls are received, press **Answer** to place the current call on hold and connect to the next call as long as Call Appearance Keys and/or CO line keys are available.

#### **DISPLAY**

#### **To adjust the display:**

Press the **Cursor** button up or down while the telephone is idle.

#### If you dial a busy extension: **CALLBACK**

- $\Box$  Dial # and hang up.
- 
- $\Box$  Replace the handset.
- During this time you may make and receive calls.
- $\Box$  When both extensions are free, your phone will ring.
- $\Box$  Lift the handset and the other extension will ring.

# **To Cancel:**

**Lift the handset and dial access code 770**.

# **CALL FORWARD – ALL**

Forwards all calls immediately.

# **To Set:**

- $\Box$  Lift the handset and dial the Call Forward All Access code **741**.
- Dial 1 to set.
- $\Box$  Dial the destination number.
- $\Box$  Replace the handset.

# **To Cancel:**

- **Lift the handset and dial 741.**
- Dial 0 to cancel.
- $\Box$  Replace the handset

# **CALL FORWARD NO ANSWER**

Forwards calls only after  $4 - 6$  rings.

**To Set:**

- $\Box$  Lift the handset and dial the Call Forward No Access code **743**.
- Dial 1 to set.
- $\Box$  Dial the destination number.
- $\Box$  Replace the handset.

#### **To Cancel:**

- Lift the handset and dial **743**.
- Dial 0 to cancel.
- $\Box$  Replace the handset.

#### **SHORTCUT MENU**

The user can access the shortcut menu by pressing the **Enter** key (center cursor button).

#### **CALL FORWARD BUSY**

#### Forwards calls when your extension is busy.

- **To Set:**
- Lift the handset dial **742**.
- $\Box$  Dial 1 to set.
- $\Box$  Dial the destination number.
- $\Box$  Replace the handset.

#### **To Cancel:**

- Lift the handset and dial **742**.
- Dial 0 to cancel.
- $\Box$  Replace the handset.

### **LOGIN/LOGOUT**

For IP telephones only.

- **To Login:**
- Enter the Login code and press **SET** soft key.
- **Enter the password and press OK soft** key.

#### **To Logout:**

- **Press the LOGOUT** key (Display will show **LOGOUT?**).
- **Press the LOGOUT** key again and wait a few seconds for the handset to logout.

#### **CALL PICK UP**

**To answer a ringing extension in your group:**

**Lift the handset and dial**  $*$  #.

**For answering ringing extensions not in your group:**

**Lift the handset, dial 768 plus ringing** extension number.

#### **PROGRAMMING SYSTEM SPEED NUMBERS**

**To store a Speed Dial number (display telephones only):**

- **Press Speaker.**
- Dial access code **753** (for system).

#### **NOTE:**

Initially there are 1000 System Speed Dialing codes.

Enter Speed Dialing storage location.

- $\Box$  Dial telephone number to be stored (maximum of 24 digits).
- **Press Hold.**
- $\Box$  If desired, enter name using dial pad.
- **Press Speaker** to hang up.

#### **To dial a System Speed Dial number:**

- $\Box$  Go Off-hook.
- $\Box$  Press Redial.
- $\Box$  Dial the System Speed Dialing storage code.

# **PROGRAMMING STATION SPEED NUMBERS**

- **To store a Station Speed Dialing number:**
- **Press Speaker.**
- Dial access code **755**.
- Dial the Station Speed Dial buffer number to be programmed (0~9).

NDA-31618Issue 1.0

 $\Box$  Dial telephone number to be stored (maximum of 24 digits).

 $\Box$  If desired, enter name using dial pad.

Dial the Station Speed Dial buffer number

**RINGER VOLUME**

**SPEAKER/RECEIVER VOLUME**

Press the **Cursor** button up or down during

**To adjust the Speaker/Receiver volume:** Press the **Cursor** button up or down during

**Press Speaker** to hang up. **To dial a Station Speed Dialing number:**

**To adjust the ringer volume:**

**Press Hold.** 

**Press Hold.** 

**Press Speaker.**  $\Box$  Dial #7.

 $(0 - 9)$ .

ringing.

conversation.

#### **PHOTO FRAME APPLICATION**

The USB port is used to download pictures for display on the Color Display terminal ONLY or, for the charging of smartphone devices. Tablets are not supported.

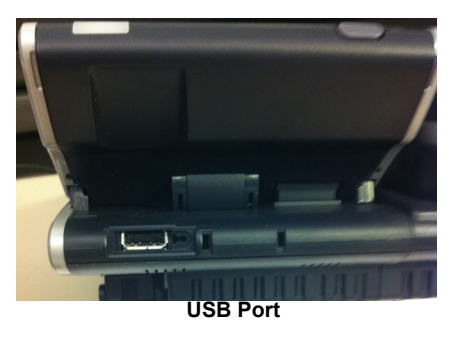

**Prepare USB port for photo display:**

- Using administrator **ID** and **Password**, login to telephone Configuration utility.
- **Press 6 Application Setting then 4 Screen Server URL**.

**-Or-**

Press **6 Application Setting**, **1 XML Setting** then **4 Service URL**.

- **Enter Application: PhotoFrame** in either (Screen Saver or Service) URL.
- Press the **OK**, **EXIT** then **SAVE** soft keys to save the settings.
- Insert USB device containing images to be displayed (Images should be 480 x 272 in bmp format).

**View photo album stored on USB drive:**

**Press Menu** button.

Select **Service** icon.

**NOTE:**

Photos stored on the USB drive must be:

Sized to 480 x 272

BMP format

Stored under file labeled **PhotoFrame**

**Charge Smartphone device using USB port.**

#### **NOTE:**

Charging feature is supported on Gray-scale and Color Display terminals.

- Plug smartphone cable into USB port.
- $\Box$  Plug other end of cable into smartphone device. Charging will begin.